## **Quick Start Guide eTimesheet and eLeave**

## THE OHIO STATE UNIVERSITY

JOHN GLENN COLLEGE OF PUBLIC AFFAIRS

**Welcome to the eTimesheet and eLeave Tools!** Submitting and tracking your timesheets and leave requests using these electronic tools is easy and intuitive. This Quick Start Guide provides an overview of eTimekeeping and eLeave. Below are 6 easy steps to help get you started.

## **Getting Started**

**Create your Favorites** to easily navigate to the timesheet and leave tools. You will be using these tools on a daily basis to enter the time you work, and if eligible, submit requests for leave. Go to http://etimesheet.osu.edu and http://eleave.osu.edu to add them as favorites.

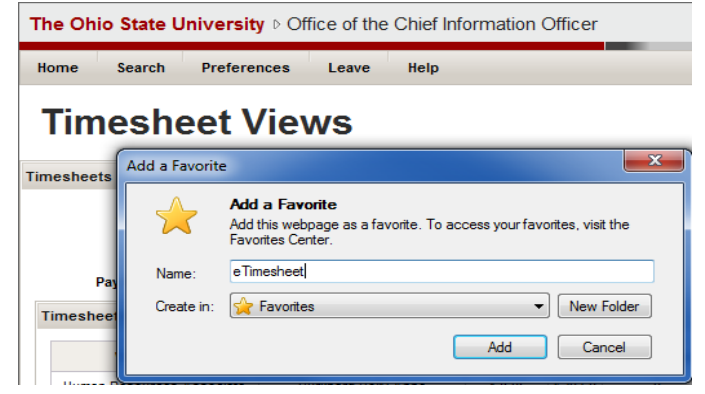

❷ **Read the Walkthroughs** for eTimesheet and eLeave. Learn to use the tools by practicing alongside a how-to and become a pro!

**S** Set up your Preferences according to your department's guidelines. Time can be entered by "In/Out" or by "Hours Worked." The default in eTimesheet is "In/Out" but check with your supervisor for how you should record your time.

❹ **Practice Timesheet and Leave Entry** to familiarize yourself with the tools. Think of a scenario you envision happening and try it out in the tools.

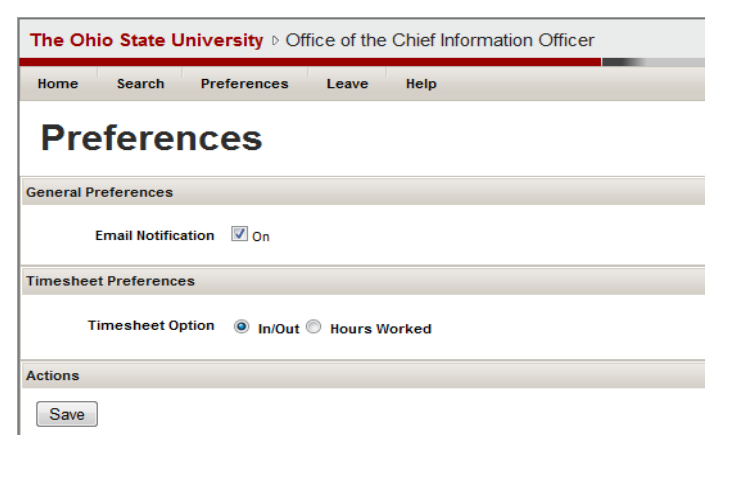

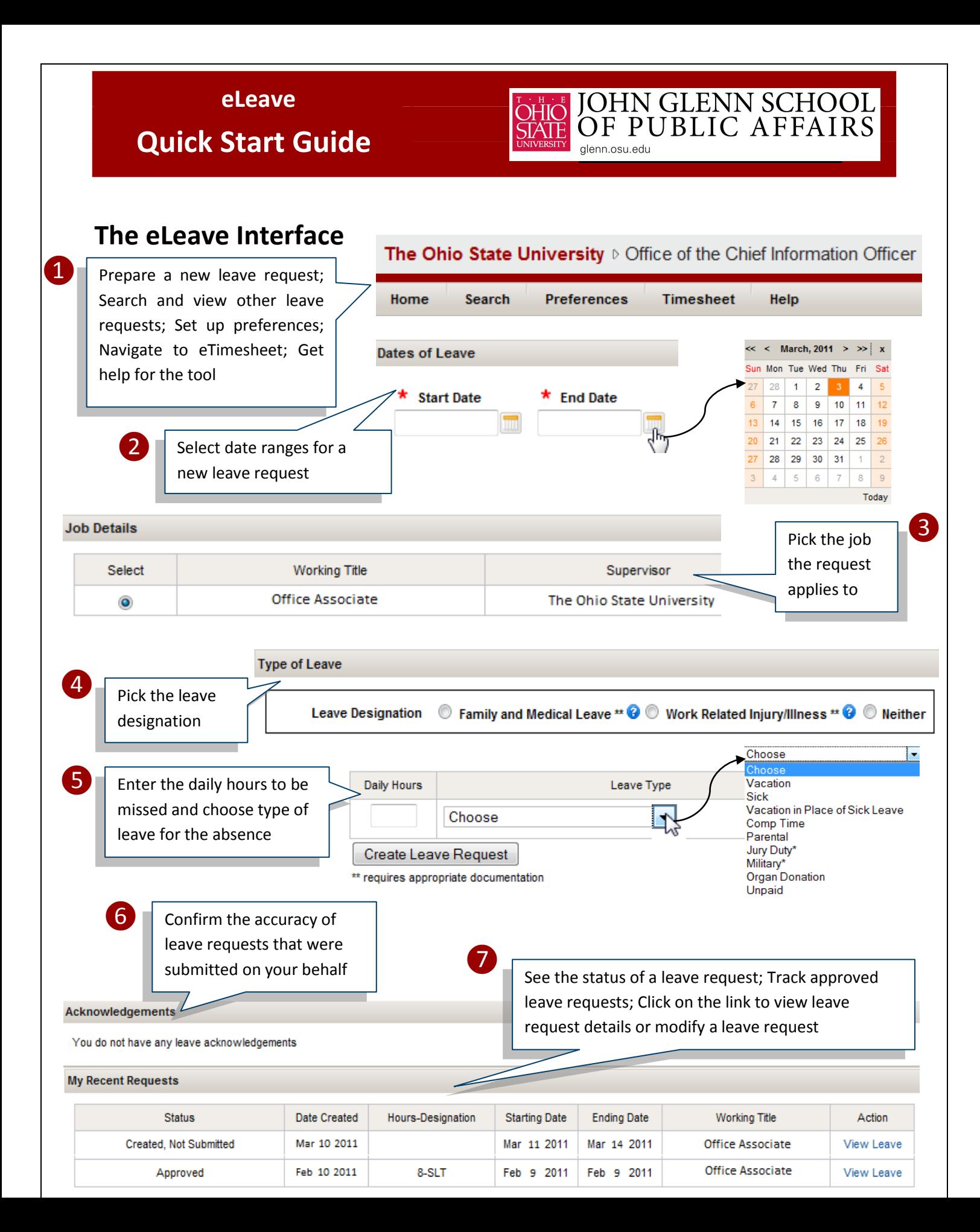

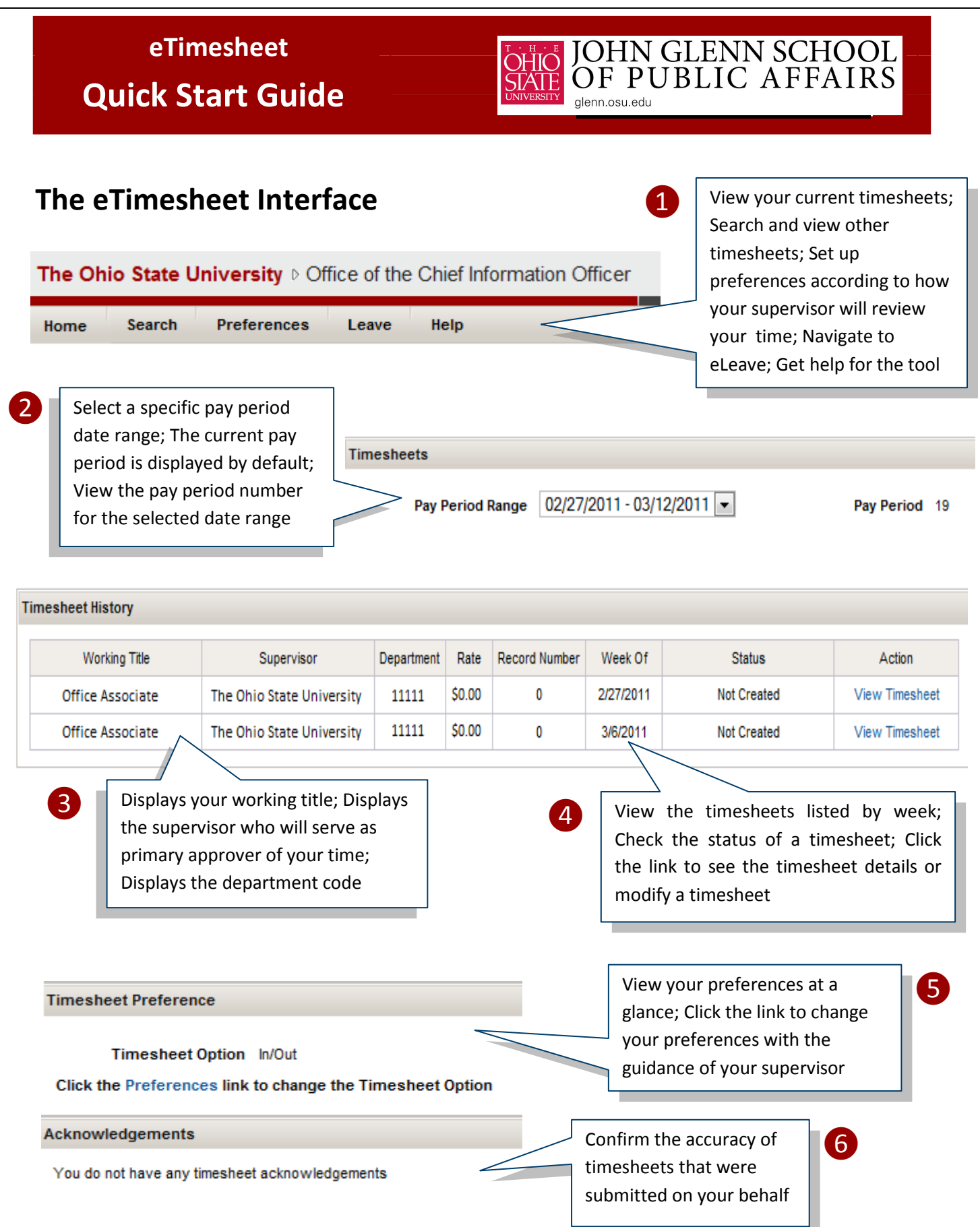